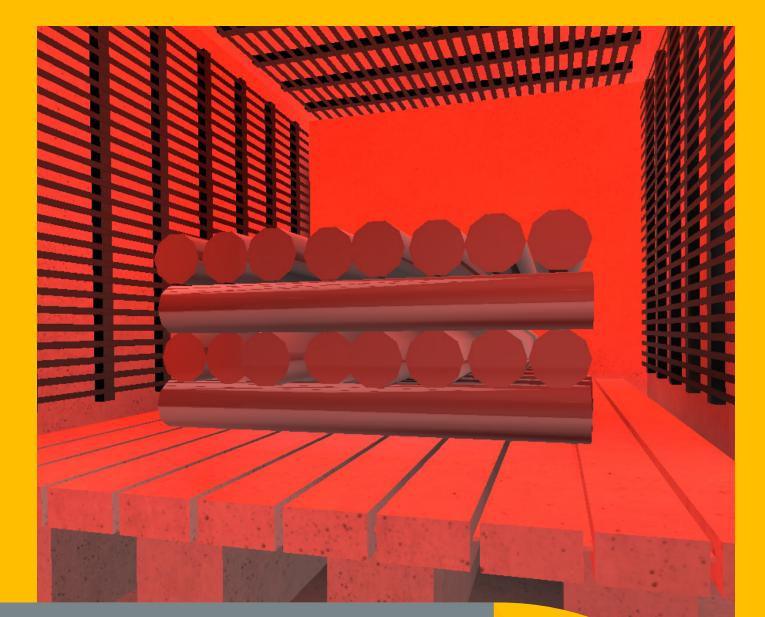

# SMARTSIM

### DL SMART-DCS

DYNAMIC CONTROL SYSTEMS COURSE

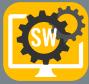

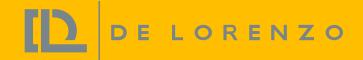

## SMART SIMULATOR FOR LEARNING CONTROL WITH PLC

The DL SMART-DCS is a software that has been developed to teach dynamic control with PLC in a unique and effective way.

With this software, students can improve their individual experience on studying control systems in practice.

Professors can explore this trainer to provide experiments to students with the following topics:

- Control systems: Introduction, examples, block digrams, open and close loop systems;
- Control principles: Mathematical modeling of dynamic systems, linearity, transfer function, block diagrams, frequency response, stability, computational simulation;
- Control approaches: Classic, optimal, fuzzy, other approaches;
- ON-OFF and PID Control (P, PI, D, PID): Designing and tuning by analytic and experimental methods, and study of the P, D and I control actions;
- Analysis of systems of first, second and third order in transitory and steady state.

This software works integrated to a softPLC (not included) which can be: The Siemens PLCSIM or Codesys Control.

# 2 🐴 😘 | 제 - 11 - 11 - 11 - 118 - 119 - 17 - 189 | Applicatio LED VAR.SCALED INPUT Y\_MIN **PROFESSIONAL** LEARNING Configuration Add Variable 🧕 📮 💼 🕭 🧕 🍳

**PROFESSIONAL EXPERIENCE** 

#### INDUSTRIAL PLC PROGRAMMING TOOLS

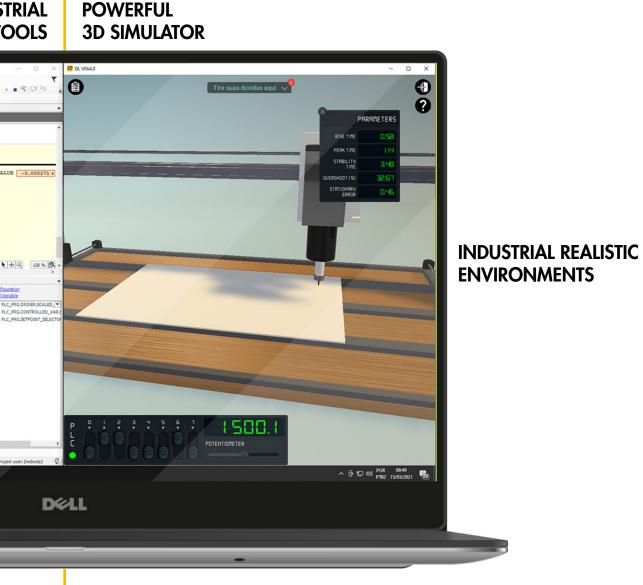

**REAL-LIFE SITUATIONS** 

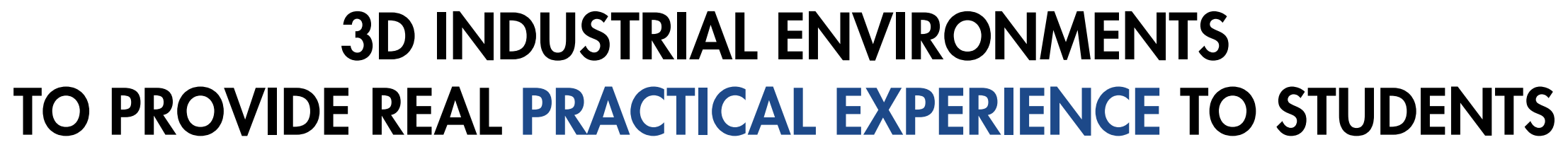

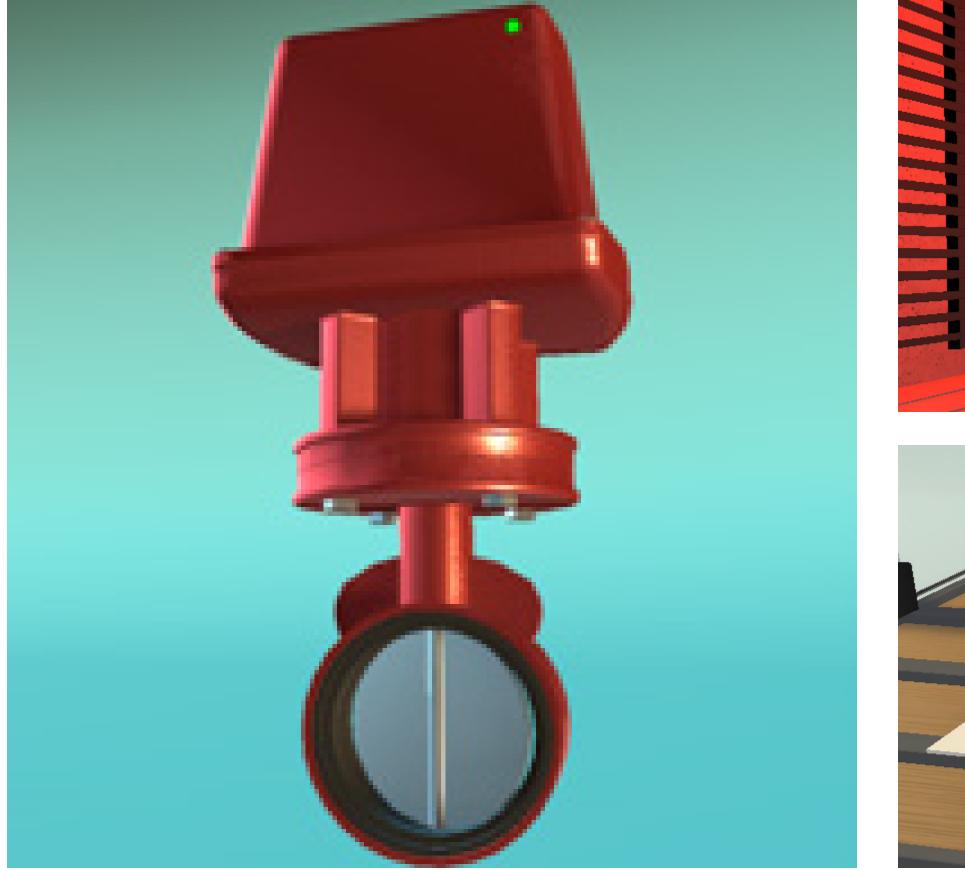

DE LORENZO

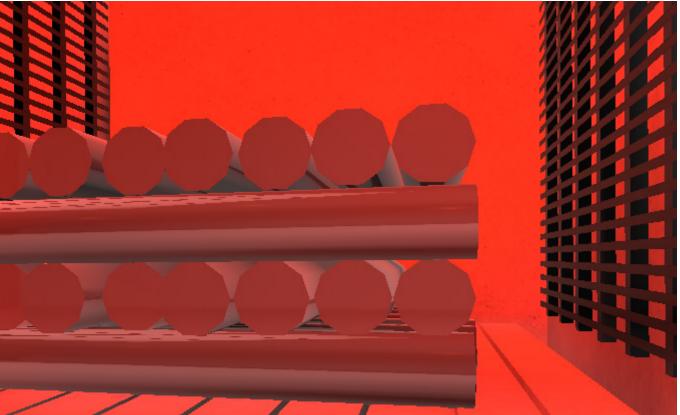

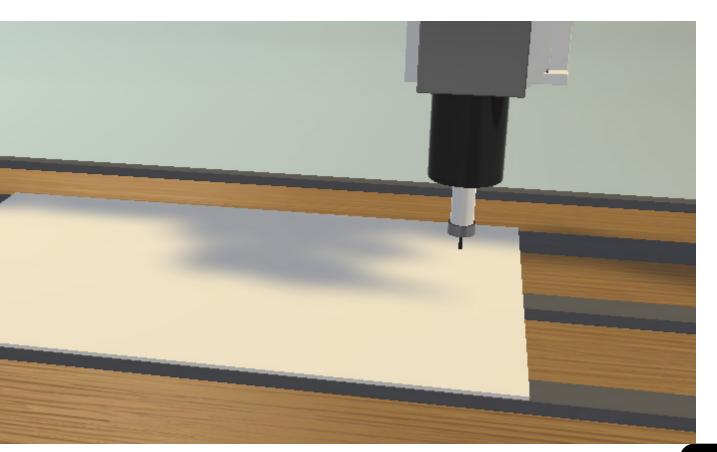

## **EFFECTIVE LEARNING WITH GUIDANCE, REAL-LIFE PROJECTS,** THEORY AND INSTRUCTIONS FROM BASIC TO ADVANCED

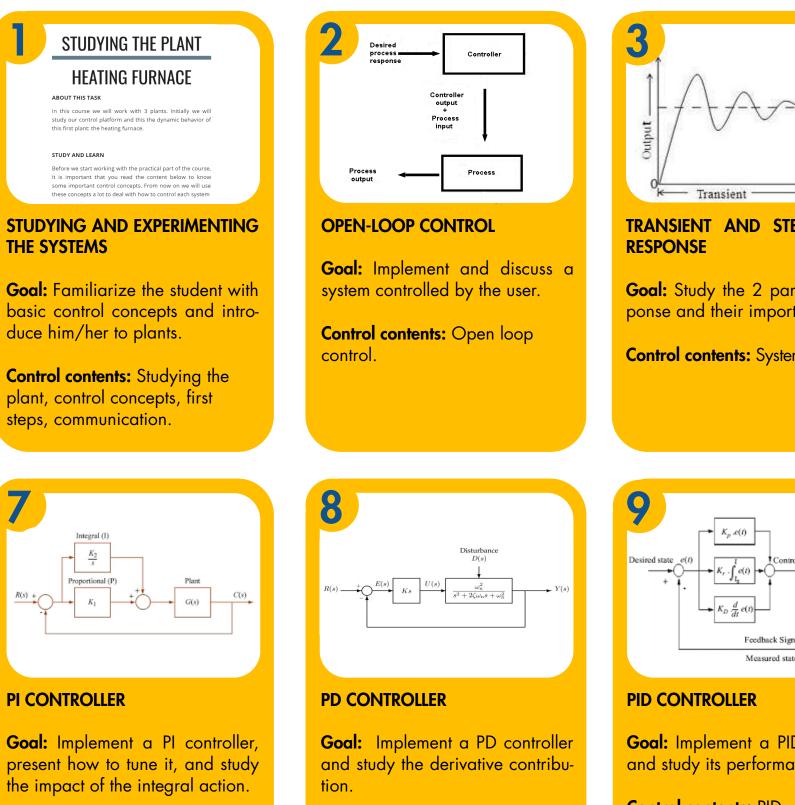

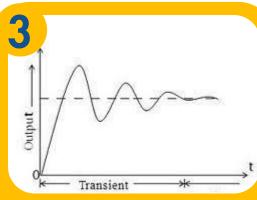

TRANSIENT AND STEADY-STATE

Goal: Study the 2 parts of a response and their importance.

Control contents: System response.

|  | 4                                             |                   |
|--|-----------------------------------------------|-------------------|
|  |                                               | ON_OFF_CONTROLLER |
|  | \$IX0.2                                       | ONOFFH EN O       |
|  | SETPOINT_SELECTOR_0.SELECTED_SETPOINTSETPOINT |                   |
|  | CONTROLLED_VAR.SCALED_INPUT                   |                   |
|  | -MAXX                                         |                   |
|  | -MINN<br>HIST PER                             |                   |
|  | nisi_PER                                      | INCENT            |
|  |                                               |                   |
|  |                                               |                   |
|  |                                               |                   |
|  |                                               |                   |

### **ON-OFF CONTROL**

Goal: Implement an on-off controller and evaluate its performance.

Control contents: On-off controller.

#### **PI CONTROLLER**

Goal: Implement a PI controller, present how to tune it, and study the impact of the integral action.

DE LORENZO

Control contents: PI controller.

Control contents: PD controller.

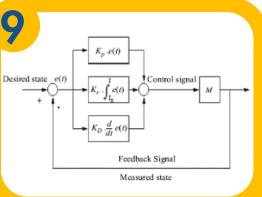

Goal: Implement a PID controller and study its performance.

Control contents: PID controller.

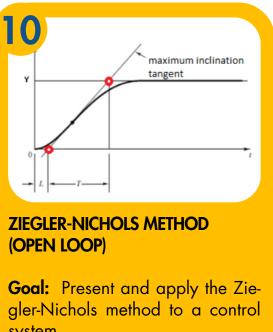

system.

**Control contents:** Ziegler-Nichols (open loop).

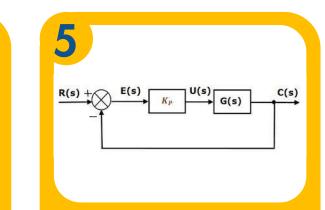

#### **PROPORTIONAL CONTROL**

Goal: Implement a proporcional controller and discuss its advantages and limitations.

Control contents: Proportional controller.

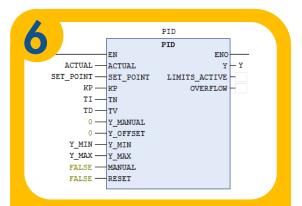

#### CODESYS PID BLOCK

Goal: Present the Siemens PID controller to be used as a tool from this point on.

Control contents: PID controller.

| Proportional-Integral-Derivative (P.D) | 27<br>1/<br>1/10        | $K_{D} = \beta S S W_{CQ}$<br>$T_{C} = T_{D} / 2$<br>$T_{D} = T_{D} / B$ |
|----------------------------------------|-------------------------|--------------------------------------------------------------------------|
| Type of Controller                     | Loop Tuning<br>Constant | Tuning Equility                                                          |
| gure 6: The oscillation curve of proce | ss response after       |                                                                          |

#### **ZIEGLER-NICHOLS METHOD** (CLOSED LOOP)

Goal: Present and apply the Ziegler-Nichols method to a control system.

**Control contents:** Ziegler-Nichols (closed loop).

| 1 | 2 |
|---|---|
|   |   |

| Controller | K <sub>p</sub> | T <sub>i</sub>            | T <sub>d</sub>             |
|------------|----------------|---------------------------|----------------------------|
| PI         | $K_{cr}/3.2$   | $2.2P_{cr}$               | 0                          |
| PID        | $K_{cr}/2.2$   | 2.2 <i>P<sub>cr</sub></i> | <i>P<sub>cr</sub></i> /6.3 |
|            |                |                           |                            |

#### **OTHER PARAMETRIZATION METHODS**

**Goal:** Study and implement other parametrization methods.

Control contents: Other parametrization methods.

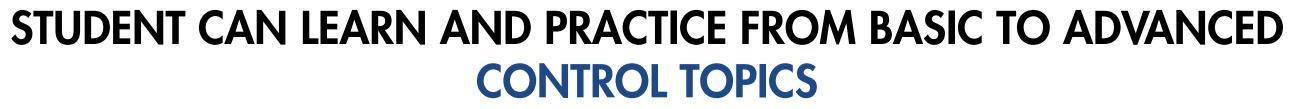

With the industrial 3D environments and also the built-in projects it's possible to develop solutions that evolve basic control approaches, like open loop control, controllers tuning (ON-OFF, P, PI, PD, PID) and some tuning methods, like Ziegler-Nichols closed loop method.

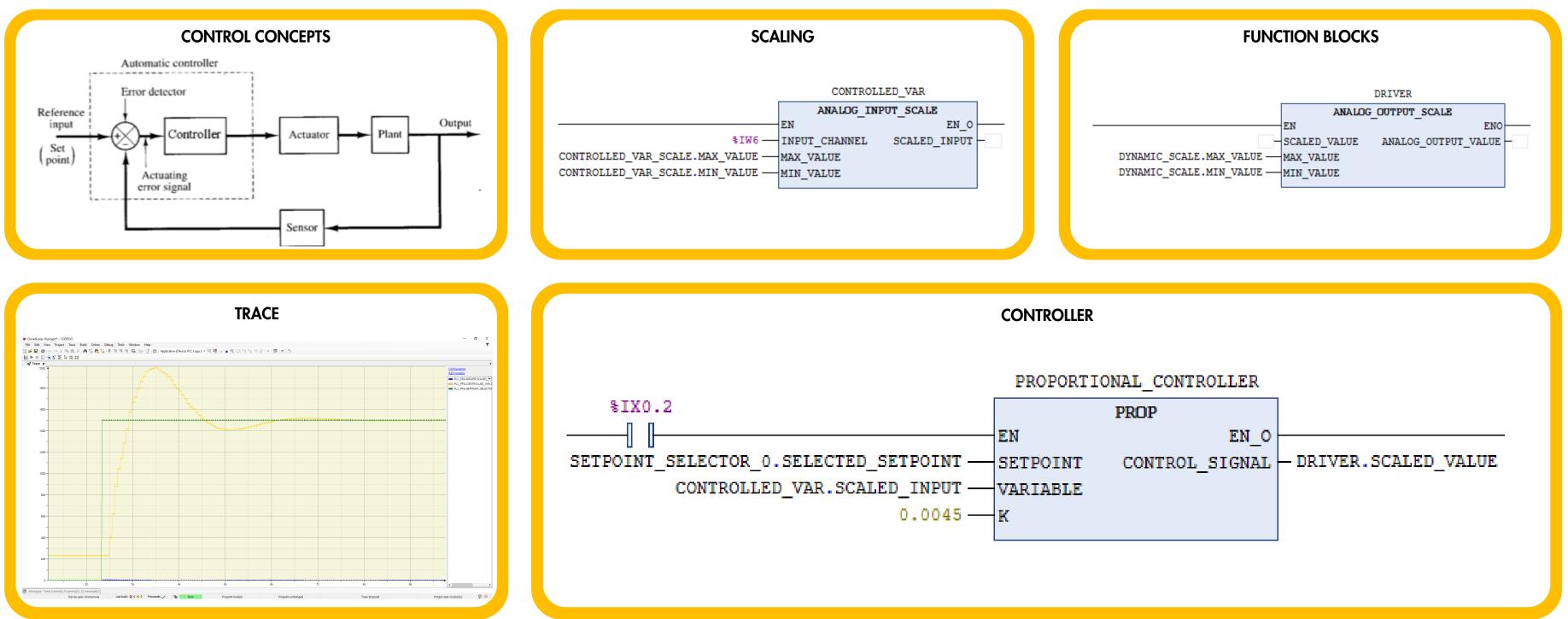

DE LORENZO 🔯

## WHY IS IT A SMARTSIM?

### IT CONNECTS PROFESSOR, STUDENT AND SCHOOL

DE LORENZO

## COMPATIBLE WITH THE DL SMART-DASHBOARD (SOLD SEPARETLY)

De Lorenzo's cloud server receives students activities and provides reports and analytics to professors and institutions. Besides, a student can start working at school and continue at home or vice-versa.

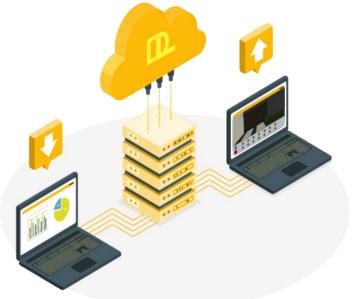

The platform includes a query and answer system that enables professors to support the students counting on a team of monitors. That means better support with less effort of the professors. The students can see questions asked by other colleagues too so that way if more than one student have the same doubt the professors answer will attend them all.

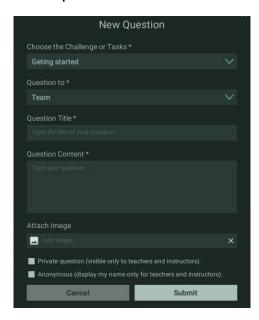

#### **PROFESSORS CAN FOLLOW STUDENTS PROGRESS**

The professor can do and access everything the student can. Besides, he/she can also access the dashboard's portal. It includes interesting reports and analytics that help the professor to monitor the group in real time, as well as to identify students who are doing very well, as well as those who need help, who are not working at all and who seem to be "cheating".

#### Tasks report

This is an important tool since it provides evidence of the activities a student worked on. That means the school has evidence of the practical activities the distance learner has done with detailed information about it.

| Curso                                        | Tarefa                                    | Timestamp              | IsDon |
|----------------------------------------------|-------------------------------------------|------------------------|-------|
| Scripts                                      | 1.1 - Abrindo uma tela modal              | 3/9/2020 6:33:37 PM    | False |
| Desenvolvimento de sistemas<br>supervisórios | 2.6 - Implementar Gráficos                | 11/22/2019 7:14:00 PM  | False |
| Desenvolvimento de sistemas<br>supervisórios | 2.5 - Montar interface principal          | 11/18/2019 5:04:15 PM  | True  |
| Desenvolvimento de sistemas<br>supervisórios | 2.4 - Construindo os objetos da aplicação | 11/18/2019 4:28:54 PM  | True  |
| Desenvolvimento de sistemas<br>supervisórios | 2.3 - Explorando Recursos                 | 11/15/2019 5:35:44 PM  | True  |
| Desenvolvimento de sistemas<br>supervisórios | 2.2 - Conhecendo o Elipse E3              | 11/15/2019 5:10:00 PM  | True  |
| Desenvolvimento de sistemas<br>supervisórios | 2.1 - Comunicação OPC                     | 11/14/2019 12:57:42 PM | True  |
| Desenvolvimento de sistemas<br>supervisórios | 1.8 - Comandos pelo supervisório          | 11/14/2019 11:25:14 AM | True  |
| Desenvolvimento de sistemas<br>supervisórios | 1.7 - Implementando alarmes               | 11/8/2019 7:33:30 PM   | True  |

## PROFESSOR CAN SEE WHICH STUDENTS ARE ON SCHEDULE

With this interface, the professor may choose which groups he/she wants to monitor, to verify who is on schedule, who is pending and so on. It is possible to define the expected progress percentage in relation to the tasks available in the course.

| Curso               |                   |                   | Grupo             |                   | % Aprovacao |
|---------------------|-------------------|-------------------|-------------------|-------------------|-------------|
| lultiple selections | $\sim$            | #0 P 17,18,19 A   |                   | ~                 | 70          |
|                     |                   |                   |                   |                   | C           |
| Curso               | Controle          | le Processos      | Visão             | Artificial        |             |
| Aluno               | Atividades feitas | Minimo atividades | Atividades feitas | Minimo atividades |             |
| anonymized          | 12                | 27                |                   |                   |             |
| anonymized          | 39                | 27                | 7                 | 5                 |             |
| anonymized          | 39                | 27                | 7                 | 5                 |             |
| anonymized          | 39                | 27                |                   |                   |             |
| anonymized          | 39                | 27                | 7                 | 5                 |             |
| anonymized          | 1                 | 27                | 7                 | 5                 |             |
| anonymized          | 30                | 27                | 1                 | 5                 |             |
| anonymized          | 11                | 27                | 7                 | 5                 |             |
| anonymized          | 27                | 27                |                   |                   |             |
| anonymized          | 12                | 27                | 7                 | 5                 |             |
| anonymized          | 9                 | 27                | 7                 | 5                 |             |
| anonymized          | 39                | 27                | 7                 | 5                 |             |
| anonymized          | 39                | 27                | 7                 | 5                 |             |
| anonymized          | 39                | 27                | 7                 | 5                 |             |
| anonymized          | 33                | 27                | 7                 | 5                 |             |
| anonymized          | 39                | 27                | 7                 | 5                 |             |
| angnymized          |                   |                   | 7                 | 5                 |             |
| anonymized          | 39                | 27                | 7                 | 5                 |             |
| anonymized          | 36                | 27                | 7                 | 5                 |             |
| Total               | 39                | 27                | 7                 | 5                 |             |

#### RHYTHM

This other dashboard shows the number of activities the students did daily and weekly. The professor may decide to verify it regarding a whole group/class or a specific student.

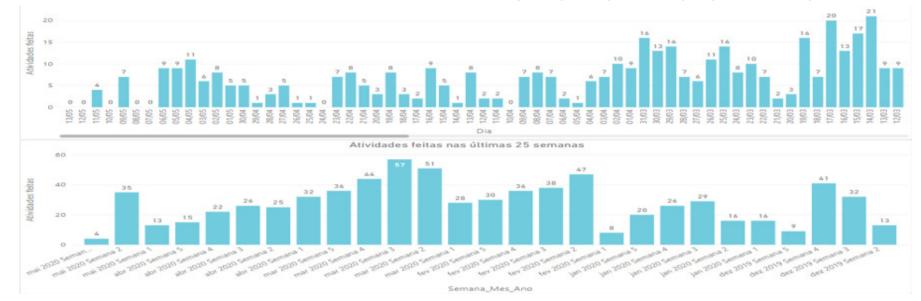

#### **EFFORT/TASK DEDICATED TIME**

If the professor selects a student, he/she may verify how much time the student took to develop and deliver each task of the course.

| Tempo por tarefa                                  |                   |
|---------------------------------------------------|-------------------|
| Tarefa                                            | Duracao Total (h) |
| Controlador ON-OFF - Forno                        | 4.33              |
| Estudando a Planta - Forno                        | 4.08              |
| Controlador PI - Forno                            | 3.14              |
| Resposta transiente e estacionária - Forno        | 2.50              |
| Estudando a planta - Fuso                         | 2.45              |
| Métodos de Ziegler-Nichols(Malha Fechada) - Forno | 2.35              |
| Controlador PD - Forno                            | 1.99              |
| Controlador ON-OFF - Válvula                      | 1.88              |
| PID Siemens - Forno                               | 1.63              |
| Controlador Proporcional - Forno                  | 1.44              |
| Controlador PI - Válvula                          | 1.42              |
| Métodos de Ziegler-Nichols(Malha Aberta) - Forno  | 1.29              |
| Estudando a planta - Vávula                       | 1.22              |

#### **PROGRESS VS TIME TAKEN**

It is also possible to verify the distribution of the dedicated time with relation to the number of tasks done by each student at any period of time. That helps to identify who is doing well, who may need help, who is doing nothing and who is trying to cheat.

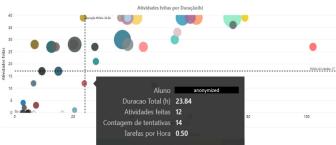

#### **TRIALS PER TASK**

This chart helps the teacher to understand which task may be the most difficult and which one may be the easiest in order to adjust the deadlines.

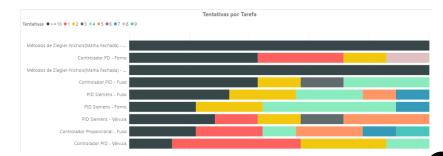

## **SUMMARY OF FEATURES**

### **IT'S A 3D SIMULATOR**

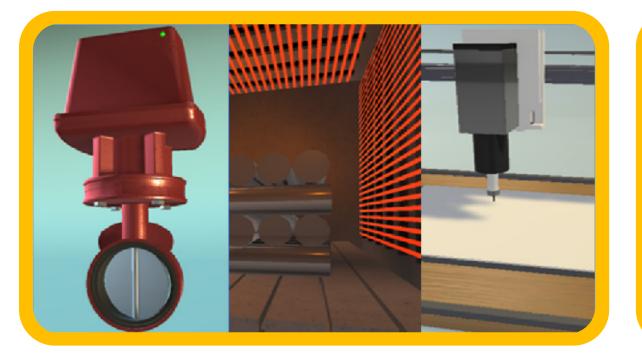

### **IT HAS BUILT-IN PROJECTS**

#### PLANT 1 - HEATING FURNACE

It's a heating furnace for materials with heating capacity up to 1000 degrees. Thermal systems exist in almost all industries. In our plant the heating takes place by Joule effect. A resistance bank is controlled by a power drive that receives an analog signal from 0 to 10VDC. The temperature of the sensor goes from 0 to 1000 degrees. The cooling is obtained by natural means. By nature it is a slow plant. In our virtual plant it will be faster than normal, because otherwise you would take hours to do a task.

For this task you must have Codesys installed on your

#### + CONTENTS AND SUPPORT MATERIALS, SO THEY CAN LEARN BY THEMSELVES

#### Control contents:

DE LORENZO

- <u>Control concepts</u>
- Open vs closed loop
- Excitations in a Plant
- Transient and steady state response
- <u>ON-OFF control</u>

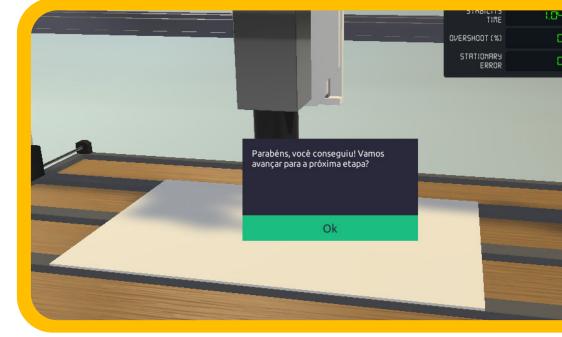

### IT AUTOMATICALLY CHECKS STUDENT ACTIVITIES TO LET THEY MOVE ON, LIKE IN GAME

### THE PROJECTS INCLUDE GUIDANCE

#### TASK SPECIFICATION

With the furnace plant open at the VFA wait for the LED indicating communication with the PLCSim turn green and:

- 1. Activate the buttons of the two selector bits (0 and 1);
- Move the potentiometer and check the effect of the control signal that you are producing in the controlled quantity;
- Confirm the minimum and maximum values of the control signal obtained at the ends of the potentiometer;
- Confirm the minimum and maximum values of the controlled magnitude;

#### PROFESSORS CAN MONITOR STUDENTS, AND VERIFY WHICH POINT THEY NEED HELP (Option available with Dashboard)

| Group Group 1 X Course Machine Automation with Codesys X St | er vudent 1 ×   |                                               |
|-------------------------------------------------------------|-----------------|-----------------------------------------------|
| User Progress (POLI)                                        | User Activities |                                               |
| Student 1                                                   | ^ Timestamp     | $\frown$ Tasks $\rightarrow$ Task Description |
| Student 2                                                   | Aug 26, 2019    | 1.1 - Breaking the inertia                    |
|                                                             | Aug 26, 2019    | 1.2 - Interlocking with endswitc              |
| Student 3                                                   | Aug 26, 2019    | 1.3 - Retentive command                       |
| Student 4                                                   | Aug 26, 2019    | 1.4 - Adding other interlocks                 |
| Student 5                                                   | Aug 26, 2019    | 1.5 - Using the remote button                 |
| Student 6                                                   | Aug 26, 2019    | 2.1 - Manual operation                        |
|                                                             | Aug 27, 2019    | 2.2 - Simultaneous commands                   |
| Student 7                                                   | Aug 27, 2019    | 2.3 - Adding water                            |
| Student 8                                                   | Aug 27, 2019    | 2.4 - Adjusting the conveyors                 |
| Student 9                                                   | Aug 27, 2019    | 3.1 - Dosing station                          |
| Student 10                                                  | Aug 30, 2019    | 3.2 - Mixing station                          |
| Student 10                                                  | Sep 3, 2019     | 3.3 - Filling the recipient                   |

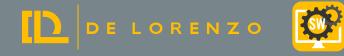

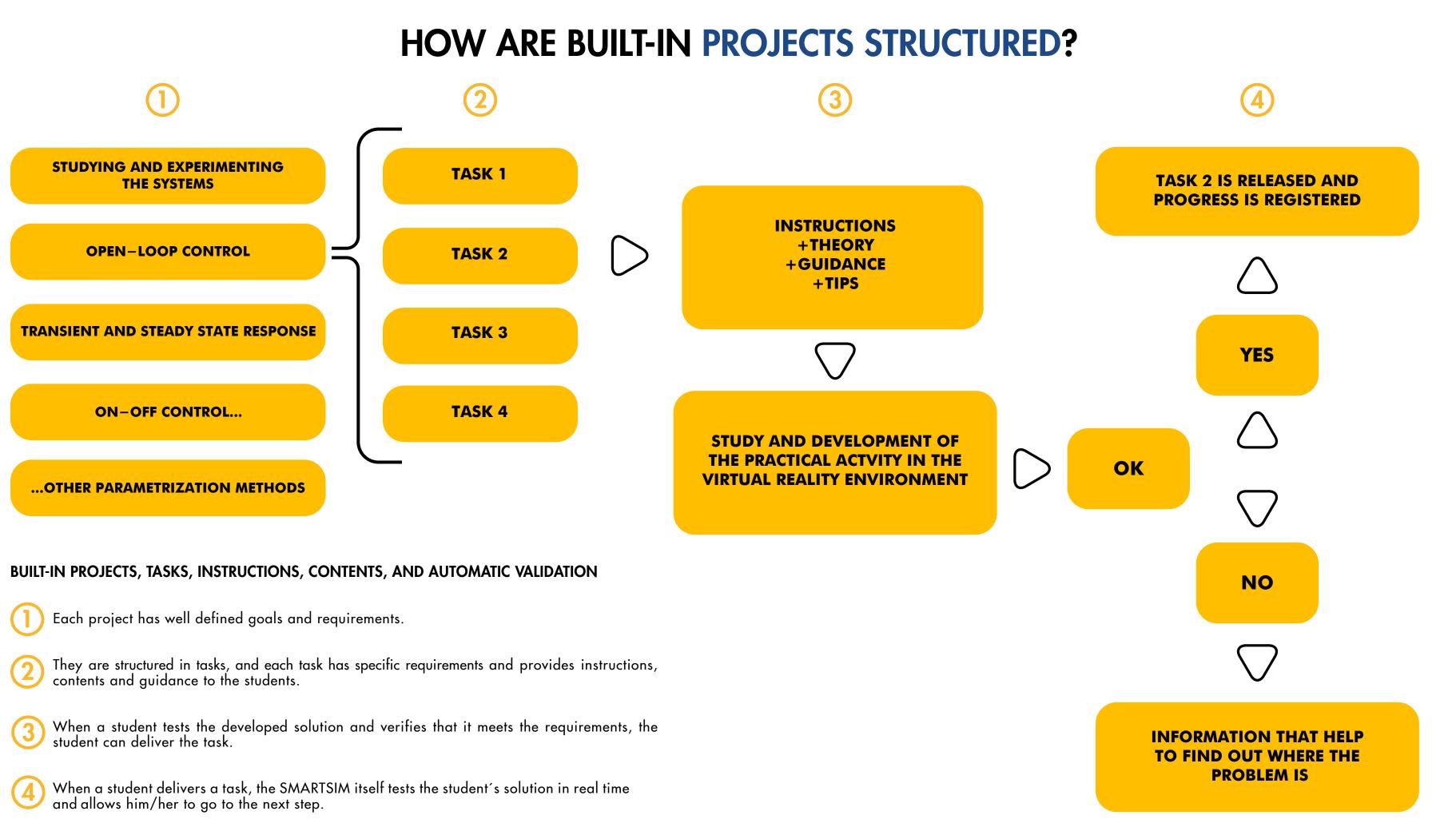

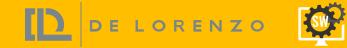

## **SYSTEM REQUIREMENTS**

ORDER CODES

DL SMART-DCSC

DYNAMIC CONTROL SYSTEMS COURSE FOR CODESYS

DL SMART-DCST

DYNAMIC CONTROL SYSTEMS COURSE FOR TIA PORTAL

DL SMART-DASHBOARD

CLASSROOM MANAGEMENT DASHBOARD FOR SMARTSIMS

#### IMPORTANT NOTE:

THIS PRODUTS DO NOT INCLUDE ANY THIRD PARTY SOFTWARES SUCH AS TIA PORTAL, PLCSIM, CODESYS OR CODESYS CONTROLWIN.

TO OUR KNOWLEDGE, CODESYS DEVELOPMENT SYSTEM CAN BE DOWNLOADED FOR FREE AT CODESYS STORE.

TIA PORTAL STEP7 + PLCSIM HAVE TRIAL VERSIONS ON SIEMENS WEBSITE. AND AN EDUCATIONAL VERSION CAN BE PURCHASED BY SIEMENS.

MINIMUM REQUIREMENTS

OPERATIONAL SYSTEM

64-BIT WINDOWNS 10

DIRECTX VERSION

DIRECTX 11

PROCESSOR

INTEL i5 9400F OR AMD RYZEN 5 3600

MEMORY

8GB

GHRAPHIC CARD

STORAGE

HDD (1GB)

#### RECOMMENDED REQUIREMENTS

OPERATIONAL SYSTEM

64-BIT WINDOWNS 10 PRO

DIRECTX VERSION

DIRECTX 12

PROCESSOR

INTEL i7 9700 OR AMD RYZEN 7 3700X

MEMORY

16 GB

GHRAPHIC CARD

NVIDIA GTX 1050 TI 4GB OR RX 550 4GB

STORAGE

HDD (1GB)